## **SONY**

# *IC diktafon*

### Návod k obsluze

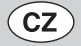

#### **Záznam majitele**

Číslo modelu je umístěno na zadní straně přístroje a výrobní číslo je umístěno ve vnitřním prostoru pro baterie. Výrobní číslo přístroje si prosím poznačte do uvedeného pole. Tato čísla prosím použijte, kdykoli se budete v souvislosti s tímto přístrojem obracet na vašeho prodejce Sony.

Číslo modelu: ICD-P520

Výrobní číslo

## **IC RECORDER**

## *ICD-P520*

© 2007 Sony Corporation

3-097-346-**12** (1)

Začínáme

Základní ovládání

Různé režimy záznamu

Přehrávání/mazání

Editace zpráv

Použití funkcí menu

Použití IC diktafonu s počítačem

**Odstraňování problémů**

Další informace

#### **INFORMACE**

Testy prokázaly, že toto zařízení odpovídá omezením kladeným na digitální zařízení Třídy B v souladu s Částí 15 Pravidel FCC. Tato omezení jsou stanovena proto, aby byla poskytnuta přiměřená ochrana před škodlivým rušením, jestliže je zařízení provozováno v domácích podmínkách. Tento přístroj generuje, používá a může vyzařovat vysokofrekvenční energii a pokud není nainstalován a používán podle pokynů, může způsobovat nežádoucí rušení rádiové komunikace.

Nelze však zaručit, že při některých způsobech instalace nedojde k rušení. Pokud je toto zařízení zdrojem rušení, což lze prokázat vypnutím a opětovným zapnutím zařízení, měl by se uživatel pokusit omezit toto rušení provedením jednoho nebo několika následujících opatření:

- Změnit nasměrování nebo orientaci přijímací antény.
- Zvětšit vzdálenost mezi tímto přístrojem a rušeným přijímačem.
- Zapojit toto zařízení do síťové zásuvky, zapojené do jiného obvodu, než ve kterém je zapojen rušený přijímač.
- Obraťte se na svého prodejce nebo na zkušeného opraváře radiopřijímačů/televizorů, který vám poskytne radu a pomoc.

Upozorňujeme uživatele, že jakékoliv změny nebo modifikace, které nejsou výslovně povoleny v tomto návodu, mohou vést k tomu, že uživatel ztratí oprávnění používat tento přístroj.

Pokud máte k tomuto přístroji jakékoliv dotazy, můžete nás kontaktovat: Zákaznické informační centrum Sony 1-800-222-7669 nebo internetová adresa http://www.sony.com/

**Prohlášení o shodě**

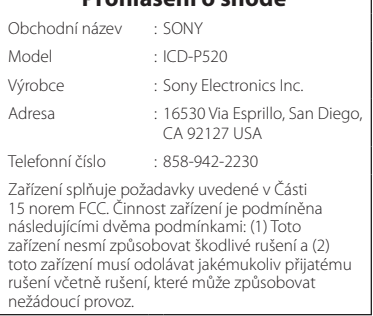

#### **Likvidace starého elektrického a elektronického zařízení (platné v zemích Evropské unie a v dalších evropských zemích se systémy tříděného odpadu)**

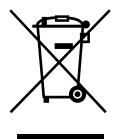

Tento symbol na výrobku nebo na jeho obalu znamená, že s tímto výrobkem nesmí být zacházeno jako s běžným domovním odpadem. Výrobek je třeba odnést na příslušné sběrné místo, kde bude provedena recyklace tohoto elektrického a elektronického zařízení. Zajištěním správné likvidace tohoto výrobku můžete předejít možným

negativním následkům pro životní prostředí a lidské zdraví, které se mohou v opačném případě projevit jako důsledek nesprávné manipulace s tímto výrobkem. Recyklace materiálů přispívá k ochraně přírodních zdrojů. Se žádostí o podrobnější informace o recyklaci tohoto výrobku se prosím obracejte na místní úřady, místní služby pro sběr domovního odpadu nebo na obchod, kde jste výrobek zakoupili.

## Upozornění pro uživatele

Program © 1999, 2000, 2001, 2002, 2003, 2004, 2005, 2006, 2007 Sony Corporation Dokumentace ©2007 Sony Corporation

Veškerá práva vyhrazena. Bez předchozího písemného souhlasu společnosti Sony Corporation není dovoleno pořizovat kopie, překlady ani elektronické verze tohoto návodu ani jeho částí nebo zde popsaného softwaru.

SONY CORPORATION V ŽÁDNÉM PŘÍPADĚ NEODPOVÍDÁ ZA JAKÉKOLIV NÁHODNÉ, NÁSLEDNÉ NEBO JINÉ ŠKODY VZNIKLÉ V SOLIVISLOSTI S POUŽÍVÁNÍM OBSAHU TOHOTO NÁVODU, POPISOVANÉHO SOFTWARU NEBO ZDE UVEDENÝCH INFORMACÍ.

Sony Corporation si vyhrazuje právo upravovat tento návod nebo informace v něm uvedené bez předchozího upozornění.

Používání software popisovaného v tomto návodu může být rovněž vázáno dodržováním podmínek licenční smlouvy.

- Tento softwaru je určen pro operační systém Windows a nelze jej používat s operačním systémem Macintosh.
- Dodávaný propojovací kabel je určen pro IC diktafon ICD-P520. Nelze jej použít pro jiné IC diktafony.

#### **Informace**

PRODEJCE V ŽÁDNÉM PŘÍPADĚ NEODPOVÍDÁ ZA PŘÍMÉ, NÁHODNÉ NEBO NÁSLEDNÉ POŠKOZENÍ JAKÉKOLIV POVAHY NEBO ZTRÁTY ČI VÝDAJE ZPŮSOBENÉ VADNÝM VÝROBKEM NEBO JEHO POUŽITÍM.

## **Obsah**

Popis součástí a ovládacích prvků......6

### **Začínáme**

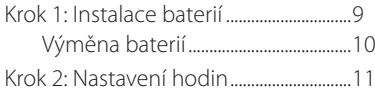

### **Základní ovládání**

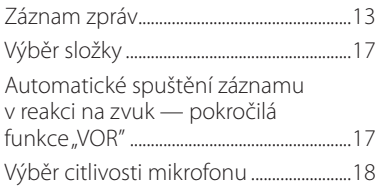

### **Různé režimy záznamu**

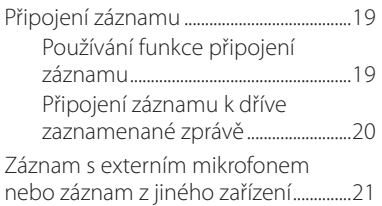

### **Přehrávání/mazání**

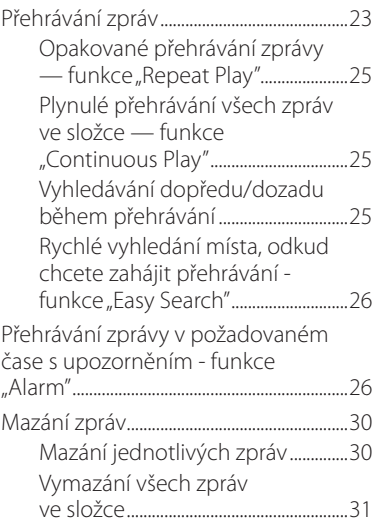

### **Editace zpráv**

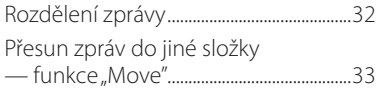

### **Použití funkcí menu**

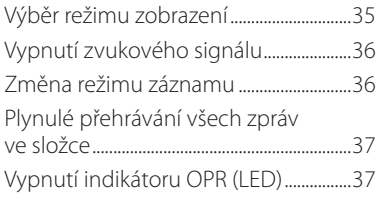

### **Použití IC diktafonu s počítačem**

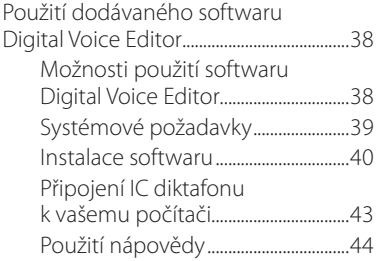

### **Odstraňování problémů**

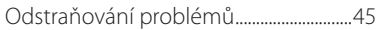

### **Další informace**

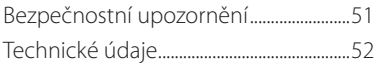

## Popis součástí a ovládacích prvků

### **Přístroj**

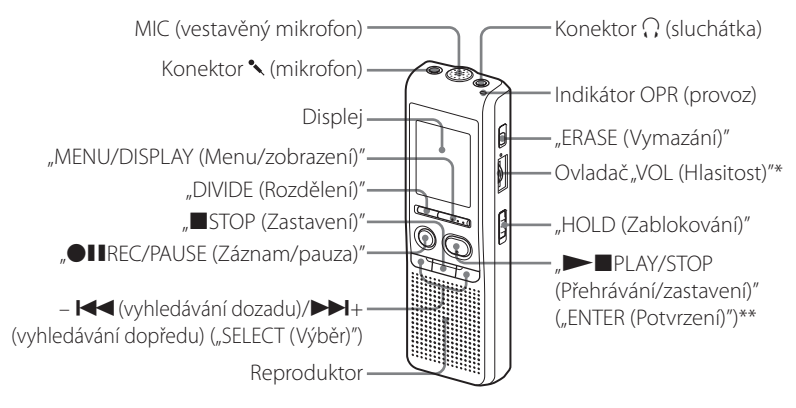

- \* Vedle ovladače je výstupek označující směr zvyšování hlasitosti.
- \*\* Tlačítko je opatřeno výstupkem.

#### **Prevence náhodného stisknutí**  tlačítek — funkce "HOLD"

Přepínač "HOLD (Zablokování)" posuňte do polohy "ON (Zapnuto)". Nápis "HOLD (Zablokování)" třikrát zabliká, čímž indikuje, že funkce tlačítek jsou zablokovány. Pokud je aktivována funkce "HOLD (Zablokování)" v režimu zastavení, displej se po zobrazení nápisu "HOLD (Zablokováno)" vypne.

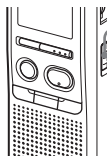

"HOLD (Zablokování)"

#### **Zadní strana**

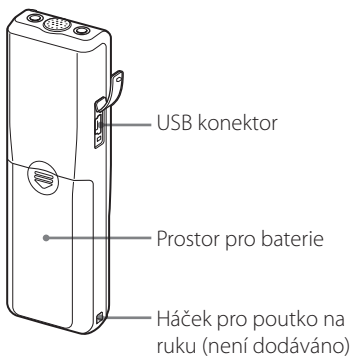

### **Zrušení funkce "HOLD (Zablokování)"**

Přepínač "HOLD (Zablokování)" posuňte do polohy "OFF (Vypnuto)".

#### **Poznámka**

Jestliže je funkce "HOLD (Zablokování)" aktivována během záznamu, zrušte nejprve funkci "HOLD (Zablokování)", aby bylo možné záznam zastavit.

### **Rada**

Přehrávání s upozorněním je možné zastavit, i když byla funkce "HOLD (Zablokování)" aktivována. Upozornění nebo přehrávání zastavíte stisknutím tlačítka. STOP (Zastavení)".

#### **Popis displeje**

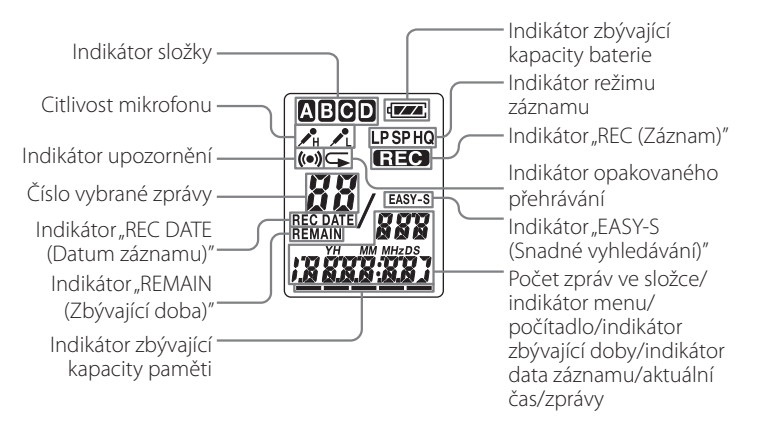

## Začínáme Začínáme

### **Začínáme**

## Krok 1: Instalace baterií

**1 Posuňte a zvedněte kryt prostoru pro baterie.**

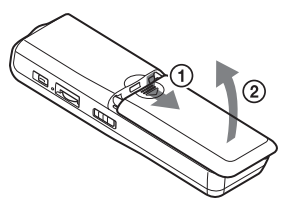

**2 Vložte dvě alkalické baterie LR03 (velikosti AAA) se správnou polaritou a kryt uzavřete.**

Obě baterie vkládáte nejdříve – pólem.

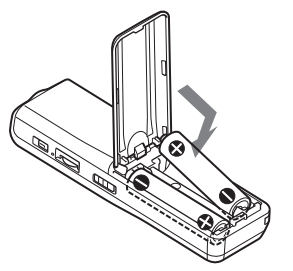

Pokud dojde k nechtěnému uvolnění krytu prostoru pro baterie, upevněte jej zpět vyobrazeným způsobem.

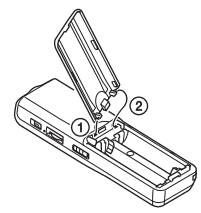

Při prvním vložení baterií nebo výměně za nové se zobrazí displej nastavení hodin. Postupujte prosím podle kroků 2 až 3 v části "Krok 2: Nastavení hodin" pro nastavení data a času.

## **Výměna baterií**

Indikátor stavu baterií na displeji zobrazuje aktuální stav nabití baterií. Pokud bliká indikátor **, vyměňte** baterie za nové.

Pokud bliká indikátor **III**. jsou baterie vybité a přístroj přestane pracovat.

#### **Životnost baterií \*** (při nepřetržitém používání)

#### **V režimu HQ**

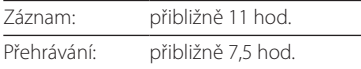

#### **V režimech SP a LP**

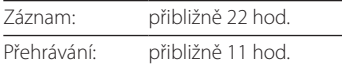

(hod.: hodin)

\* Při použití alkalických baterií Sony LR03 (velikost AAA).

\* Přehrávání pomocí zabudovaného reproduktoru se střední úrovní hlasitosti. Životnost baterií se může zkrátit v závislosti na způsobu používání přístroje.

### **Poznámky**

- V tomto přístroji nepoužívejte manganové baterie.
- Při výměně baterií za nové se zobrazí displej pro nastavení hodin. V tomto případě nastavte datum a čas znovu. Zaznamenané zprávy a nastavení upozornění zůstane zachováno.
- Při výměně baterií nezapomeňte vyměnit obě baterie.
- Baterie (suchý článek) nikdy nedobíjejte.
- Jestliže nebudete přístroj delší dobu používat, vyjměte baterie, abyste předešli poškození způsobenému únikem elektrolytu a korozí.
- Pokud přístroj načítá data, zobrazí se na displeji nápis "ACCESS (Přístup)" a indikátor OPR začne blikat oranžově. Dokud je tento nápis zobrazen, nevyjímejte baterie. V opačném případě může dojít k poškození dat.

## Krok 2: Nastavení hodin

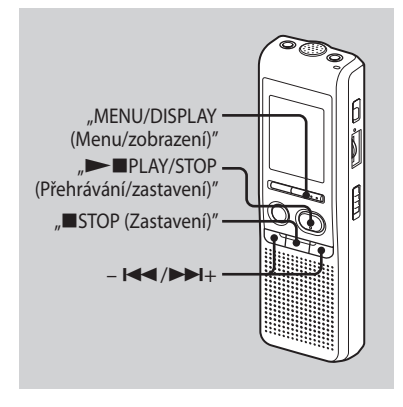

Při prvním vložení baterií nebo výměně za nové se zobrazí displej nastavení hodin. V tomto případě začněte znovu krokem č. 2.

#### **1 Zobrazte menu pro nastavení hodin.**

Stiskněte tlačítko "MENU/DISPLAY (Menu/zobrazení)" na více než jednu sekundu, až se na displeji zobrazí MODE (Režim)"

Přístroj se přepne do režimu menu.

- $\Omega$  Stisknutím tlačítka  $\blacktriangleleft$  nebo  $\blacktriangleright$ H+ zobrazte "SET DATE (Nastavení data)".
- Stiskněte tlačítko "PLAY/STOP (Přehrávání/zastavení)". Začnou blikat číslice roku.

#### **2 Nastavte datum.**

- $\bigcap$  Stisknutím tlačítka  $\blacktriangleright$  nebo  $\blacktriangleright$ H+ nastavte číslice roku.
- **2** Stiskněte tlačítko "►■PLAY/STOP (Přehrávání/zastavení)". Začnou blikat číslice měsíce.
- Nastavte postupně měsíc a den a potom stiskněte tlačítko . $\blacktriangleright$  PLAY/ STOP (Přehrávání/zastavení)". Začnou blikat číslice hodin.

### **Rada**

Pro nastavení data na rok 2007 zobrazte "07Y".

#### **3 Nastavte čas.**

- $\bigcap$  Stisknutím tlačítka  $\blacktriangleleft$  nebo  $\blacktriangleright$ H+ nastavte číslice hodin.
- Stiskněte tlačítko "PLAY/STOP (Přehrávání/zastavení)". Začnou blikat číslice minut.
- **3**) Nastavte minuty.
- Při časovém signálu stiskněte tlačítko "PLAY/STOP (Přehrávání/ zastavení)".

Displej se vrátí k zobrazení "SET DATE (Nastavení data)".

**(5)** Stisknutím tlačítka "■STOP (Zastavení)" opusťte režim menu.

Jestliže není přístroj používán více než 3 sekundy v režimu zastavení, bude se na displeji zobrazovat aktuální čas.

### **Rada**

Tento přístroj nemá vypínač. Displej je zapnut nepřetržitě.

### **Základní ovládání**

## Záznam zpráv

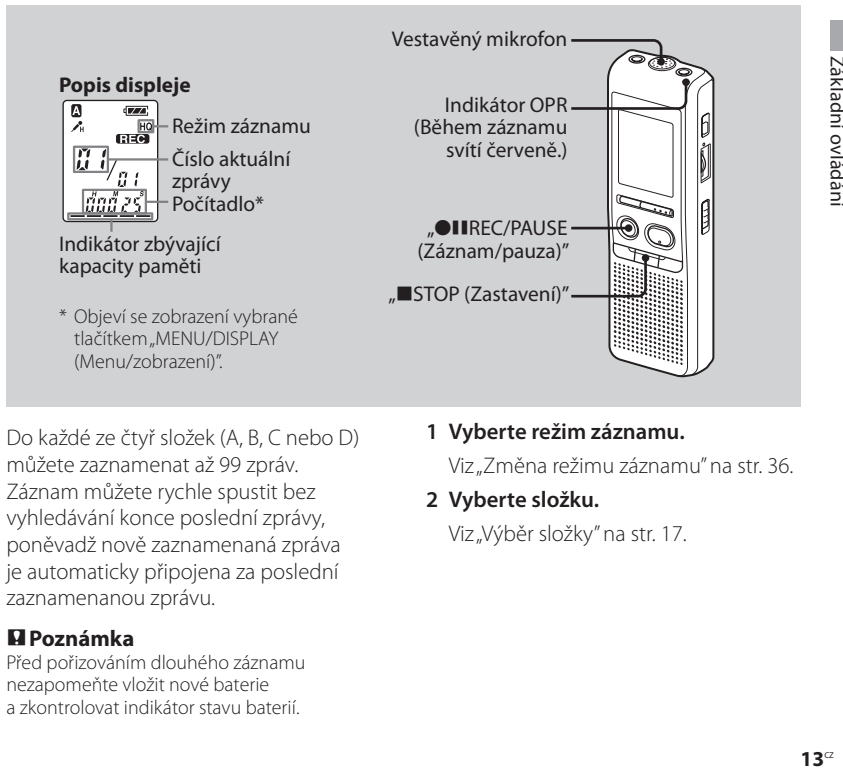

Do každé ze čtyř složek (A, B, C nebo D) můžete zaznamenat až 99 zpráv. Záznam můžete rychle spustit bez vyhledávání konce poslední zprávy, poněvadž nově zaznamenaná zpráva je automaticky připojena za poslední zaznamenanou zprávu.

#### **Poznámka**

Před pořizováním dlouhého záznamu nezapomeňte vložit nové baterie a zkontrolovat indikátor stavu baterií.

#### **1 Vyberte režim záznamu.**

Viz "Změna režimu záznamu" na str. 36.

#### **2 Vyberte složku.**

Viz "Výběr složky" na str. 17.

#### **3 Spusťte záznam.**

- **1 Stiskněte tlačítko "●IIREC/PAUSE** (Záznam/pauza)". Během záznamu nemusíte držet tlačítko ... IREC/PAUSE (Záznam/ pauza)" stisknuté.
- 2 Mluvte do vestavěného mikrofonu.

#### **4 Zastavte záznam.**

Stiskněte tlačítko "■STOP (Zastavení)". Přístroj se zastaví na začátku aktuálního záznamu.

Jestliže po zastavení záznamu nezměníte složku, bude další zpráva zaznamenána do stejné složky.

### **Další možnosti ovládání**

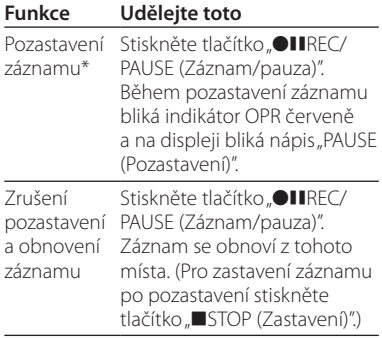

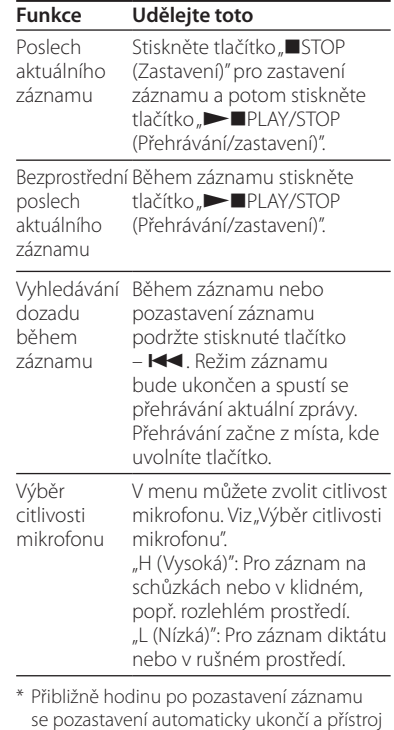

přejde do režimu zastavení.

#### **Poznámky k záznamu**

Pokud zavadíte o přístroj prsty nebo se ho dotknete nějakým předmětem apod., může být zaznamenán šum.

#### **Maximální doba záznamu**

Maximální doba záznamu pro všechny složky je následující. Nejdelší doby záznamu dosáhnete používáním jedné složky.

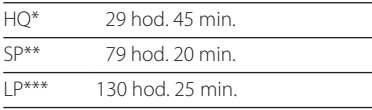

(hod.: hodiny/min.: minuty)

- \* HQ: Režim vysoké kvality záznamu (mono zvuk)
- \*\* SP: Standardní režim záznamu (mono zvuk)
- \*\*\* LP: Režim s dlouhou dobou záznamu (mono zvuk)

#### **Poznámky**

- Pro záznam s lepší kvalitou zvuku vyberte režim HQ. Způsob přepínání režimu záznamu naleznete v části "Změna režimu záznamu" na str. 36.
- Před pořizováním dlouhého záznamu zkontrolujte indikátor stavu baterií.
- Maximální doba záznamu a počet zpráv, které lze zaznamenat, se liší podle podmínek používání.
- Pokud zaznamenáváte zprávy kombinací režimů HQ, SP a LP, bude maximální doba, po kterou lze zaznamenávat, mezi dobou pro režimy HQ a LP.
- Vzhledem k omezením záznamového systému zaznamenává tento přístroj minimální záznamové jednotky v délce přibližně 2 sekund, proto se mohou vyskytnout následující jevy:
	- Pokud je zpráva kratší než minimální záznamová jednotka, je stále počítána přibližně v délce 2 sekund, takže se zbývající doba záznamu bude zkracovat o více než aktuální délku zprávy.
	- Pokud je zpráva delší než minimální záznamová jednotka, bude se zbývající doba záznamu snižovat o více než o délku aktuální zprávy, pokud ji není možné rozdělit na minimální záznamové jednotky beze zbytku.
	- Údaj počítadla (uplynutá doba záznamu) a zbývající doba záznamu může být kratší než maximální doba záznamu přístroje.

### **Indikátor zbývající kapacity paměti**

Během záznamu se indikátor zbývající kapacity paměti snižuje po jednom dílku.

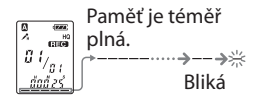

Jakmile je zbývající doba záznamu pouze 5 minut, bliká poslední dílek ukazatele. Pokud je vybrán režim zobrazování zbývající doby záznamu a zbývající doba dosáhne 1 minuty, začne rovněž blikat indikátor zbývající doby. Jakmile je zaplněna paměť, záznam se automaticky zastaví a na displeji bude blikat nápis "FULL (Paměť zaplněna)" a ozve se výstražný zvukový signál. Pro pokračování v záznamu nejprve vymažte některé zprávy.

### **Poznámky**

- Pokud stisknete tlačítko "OIIREC/PAUSE (Záznam/pauza)", jakmile je zaplněna paměť, bude na displeji blikat nápis "FULL (Paměť zaplněna)" a zazní výstražný zvukový signál. Před dalším spuštěním záznamu vymažte některé zprávy.
- Pokud stisknete tlačítko "OIIREC/PAUSE (Záznam/pauza)" po záznamu 99 zpráv, bude na displeji blikat nápis "FULL (Paměť zaplněna)" a zazní výstražný zvukový signál. Vyberte jinou složku nebo vymažte některé zprávy.

## Výběr složky

- **1 Stiskněte tlačítko"MENU/DISPLAY (Menu/zobrazení)"na více než jednu sekundu, až se na displeji zobrazí "MODE (Režim)".**
- **2 Stisknutím tlačítka –nebo + vyberte"FOLDER (Složka)" a stiskněte tlačítko"PLAY/STOP (Přehrávání/zastavení)".**
- **3 Stisknutím tlačítka –nebo + vyberte požadovanou složku a stiskněte tlačítko"PLAY/STOP (Přehrávání/zastavení)".**

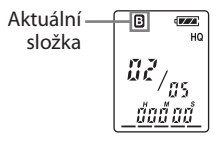

**4 Stisknutím tlačítka"STOP (Zastavení)"opusťte režim menu.**

## Automatické spuštění záznamu v reakci na zvuk — pokročilá funkce "VOR"

Pokud je funkce "VOR" (voice operated recording - ovládání záznamu hlasem) nastavena v menu na "ON (Zapnuto)", spustí se záznam, jakmile diktafon rozpozná zvuk. (Na displeji je zobrazen nápis "VOR (Ovládání záznamu hlasem)".) Záznam se zastaví, jakmile není zvuk slyšet. (Na displeji bliká nápis "VOR PAUSE (Pozastavení ovládání záznamu hlasem)".)

#### **Poznámka**

Funkce "VOR (Ovládání záznamu hlasem)" je ovlivněna okolním zvukem. Citlivost mikrofonu nastavte v menu na "H (Vysoká)" nebo "L (Nízká)". Pokud není záznam po změně citlivosti mikrofonu úspěšný nebo pokud pořizujete důležitý záznam, nastavte "VOR (Ovládání záznamu hlasem)" na "OFF (Vypnuto)".

## Výběr citlivosti mikrofonu

- **1 Stiskněte tlačítko"MENU/DISPLAY (Menu/zobrazení)"na více než jednu sekundu, až se na displeji zobrazí "MODE (Režim)".**
- **2 Stisknutím tlačítka –nebo**  $\blacktriangleright\blacktriangleright\dashv$  + vyberte "SENS (Citlivost)" **a stiskněte tlačítko"PLAY/STOP (Přehrávání/zastavení)".**
- **3 Stisknutím tlačítka –nebo + vyberte"H (Vysoká)"nebo "L (Nízká)" a stiskněte tlačítko "PLAY/STOP (Přehrávání/ zastavení)".**
- **4 Stisknutím tlačítka"STOP (Zastavení)"opusťte režim menu.**

#### **Různé režimy záznamu**

## Připojení záznamu

### **Používání funkce připojení záznamu**

Pokud je přístroj nastaven na původní konfiguraci od výrobce, nemůžete připojit záznam tak, abyste nechtěně vymazali zaznamenanou zprávu. V případě, že budete chtít připojit záznam k dříve zaznamenané zprávě nebo přidat záznam s přepisem, změňte nastavení položky "REC-OP (Možnosti záznamu)" níže uvedeným způsobem.

- **1 Stiskněte tlačítko"MENU/DISPLAY (Menu/zobrazení)"na více než jednu sekundu, až se na displeji zobrazí "MODE (Režim)".**
- **2 Stisknutím tlačítka –nebo+ zobrazte"REC-OP (Možnosti záznamu)" a stiskněte tlačítko"PLAY/STOP (Přehrávání/zastavení)".**

Zobrazí se okno připojení záznamu.

**3 Stisknutím tlačítka –nebo**  $\blacktriangleright\blacktriangleright\dashv$  **+** vyberte ..ON (Zapnuto)" **a stiskněte tlačítko"PLAY/STOP (Přehrávání/zastavení)".**

Nastavení se změní.

- **4 Stisknutím tlačítka –nebo + vyberte"ADD (Připojení)" nebo"OVER (Přepis)" a stiskněte tlačítko"PLAY/STOP (Přehrávání/zastavení)".**
	- "ADD (Připojení)": Připojení záznamu k dříve zaznamenané zprávě.
	- "OVER (Přepis)": Přepsání záznamu.
- **5 Stisknutím tlačítka"STOP (Zastavení)"opusťte režim menu.**

### **Ochrana před připojením záznamu**

V kroku 3 vyberte možnost "OFF (Vypnuto)" a stiskněte tlačítko

. PLAY/STOP (Přehrávání/zastavení)".

### **Připojení záznamu k dříve zaznamenané zprávě**

K právě přehrávané zprávě můžete připojit záznam.

#### **Pokud je v menu vybráno "ADD (Připojení)"**

Připojený záznam bude umístěn za aktuální zprávu a stane se součástí této zprávy.

#### Při přehrávání zprávy 3

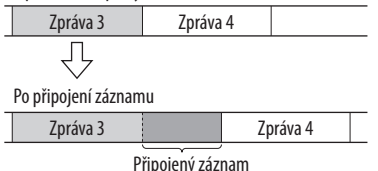

#### Pokud je v menu vybráno "OVER **(Přepis)"**

Zaznamenanou zprávu můžete od vybraného místa přepsat nově zaznamenanou zprávou. Část původní zprávy od vybraného místa bude vymazána.

#### Počáteční bod přepisující zprávy

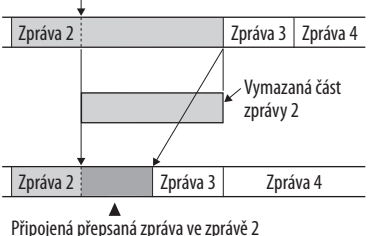

#### **1 Během záznamu podržte stisknuté tlačítko"REC/PAUSE (Záznam/ pauza)".**

Zobrazí se indikátor "REC (Záznam)". Na displeji bude blikat indikátor "REC (Záznam)" a "ADD (Připojení)" a přístroj se přepne do režimu pozastavení záznamu.

**2 Když bliká indikátor "ADD (Připojení)"nebo"OVER (Přepis)", znovu stiskněte tlačítko"REC/ PAUSE (Záznam/pauza)".**

Indikátor OPR se rozsvítí červeně. Spustí se záznam připojované nebo přepisující zprávy.

**3 Stisknutím tlačítka"STOP (Zastavení)" zastavte záznam.**

### **Poznámky**

- Není možné připojovat nebo přepisovat záznamy, pokud není v paměti dostatek volné kapacity.
- Připojená nebo přepsaná zpráva bude zaznamenána ve stejném režimu záznamu (HQ, SP nebo LP).

## Záznam s externím mikrofonem nebo záznam z jiného zařízení

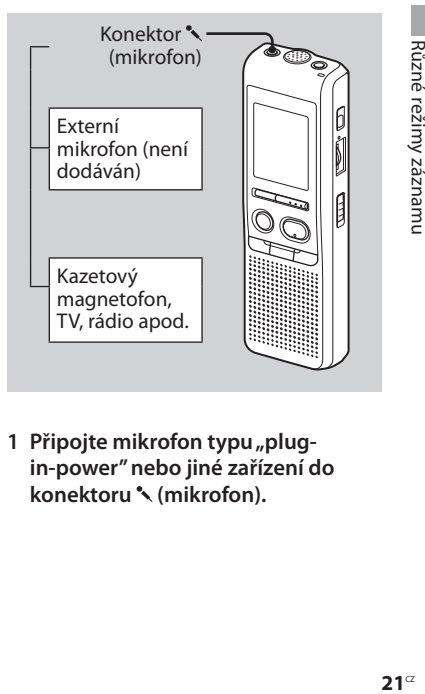

1 Připojte mikrofon typu<sub>"</sub>plug**in-power"nebo jiné zařízení do konektoru (mikrofon).**

Po připojení externího mikrofonu dojde k automatickému odpojení vestavěného mikrofonu. Připojený mikrofon typu "plug-in-power" je automaticky napájen z přístroje.

**2 Pro záznam zpráv postupujte podle kroků v části "Záznam zpráv"na str. 13.**

#### **Poznámky**

- Zkontrolujte, zda jsou správně připojeny konektory.
- Doporučujeme vám provést zkušební záznam pro kontrolu připojení a ovládání hlasitosti.
- Při připojování zařízení jiné značky než Sony se podívejte do návodu k obsluze tohoto zařízení.

**Přehrávání/mazání**

## Přehrávání zpráv

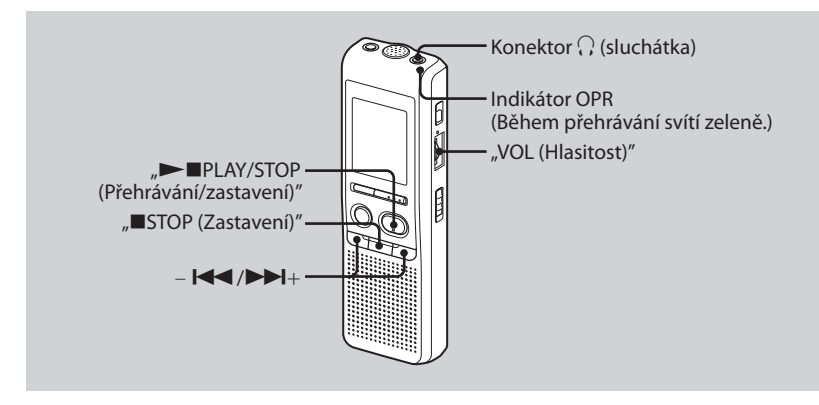

Při přehrávání dříve zaznamenané zprávy začněte od kroku 1.

Při přehrávání právě zaznamenané zprávy začněte od kroku 3.

#### **1 Vyberte složku.**

Viz "Výběr složky" na str. 17.

#### **2 Vyberte číslo zprávy.**

Stisknutím tlačítka –  $\blacktriangleleft$  nebo  $\blacktriangleright$ H+ zobrazte požadované číslo zprávy.

- $\blacktriangleleft$ : nižší číslo zprávy
- >+: vyšší číslo zprávy

#### **3 Spusťte přehrávání.**

- **G** Stiskněte tlačítko .▶■PLAY/STOP (Přehrávání/zastavení)".
- <sup>2</sup> Pomocí ovladače VOL (Hlasitost)" nastavte hlasitost.

Po přehrání jedné zprávy se přístroj zastaví před začátkem následující zprávy. Pokud je zapnuta funkce plynulého přehrávání - "CONT ON (Plynulé přehrávání zap.)" (str. 37), zastaví se přístroj po přehrání všech zpráv ve složce. Po přehrání poslední zprávy ve složce se přístroj zastaví na začátku této poslední zprávy.

### **Soukromý poslech**

Připojte naslouchadlo nebo sluchátka do konektoru  $\Omega$  (sluchátka). Vestavěný reproduktor bude automaticky odpojen. Pokud slyšíte šum, vyčistěte konektor sluchátek.

### **Další možnosti ovládání**

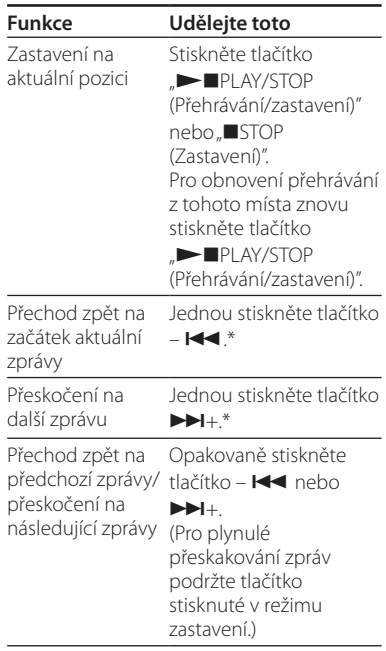

\* Tyto operace platí, pokud je položka "EASY-S (Snadné vyhledávání)" nastavena na "OFF (Vypnuto)".

### **Opakované přehrávání**  zprávy — funkce "Repeat **Play"**

Během přehrávání stiskněte tlačítko PLAY/STOP (Přehrávání/zastavení)" na více než jednu sekundu. Zobrazí se " $\sqrt{\rightarrow}$ " a vybraná zpráva bude opakovaně přehrávána. Normální přehrávání obnovíte opětovným stisknutím tlačítka "PLAY/STOP (Přehrávání/zastavení)". Přehrávání zastavíte stisknutím tlačítka "STOP (Zastavení)".

### **Plynulé přehrávání všech zpráv ve složce — funkce "Continuous Play"**

Režim plynulého přehrávání můžete zvolit nastavením položky "CONT (Plynulé přehrávání)" v menu. Pokud nastavíte "CONT (Plynulé přehrávání)" na "ON (Zapnuto)", můžete plynule přehrávat všechny zprávy ve složce.

### **Vyhledávání dopředu/ dozadu během přehrávání**

Pro vyhledávání dopředu přidržte stisknuté tlačítko **>>I**+ během přehrávání a uvolněte jej v místě, kde chcete pokračovat v přehrávání. Pro vyhledávání dozadu přidržte stisknuté tlačítko –  $\blacktriangleleft$  během přehrávání a uvolněte jej v místě, kde chcete pokračovat v přehrávání.

Pokud držíte tlačítko  $\blacktriangleright$  + nebo –  $\blacktriangleright$ trvale stisknuto, rychlost vyhledávání se zvýší.

Během prvních 7 sekund vyhledávání je možné slyšet zrychlený zvuk. Při vyhledávání vyšší rychlostí nebude přehrávaný zvuk slyšitelný. Během vyhledávání dopředu/dozadu bude zobrazeno počítadlo bez ohledu na nastavení režimu zobrazení.

### **Rada**

Jestliže rychlé přehrávání dojde až na konec poslední zprávy, potom na displeji pětkrát blikne nápis "END (Konec)". (Přehrávaný zvuk není slyšet.) Pokud přidržíte stisknuté tlačítko –  $\blacktriangleleft$ , zatímco bliká nápis "END (Konec)", budou se zprávy přehrávat rychle a k normálnímu přehrávání dojde po uvolnění tlačítka. Jestliže nápis "END (Konec)" přestane blikat a indikátor OPR zhasne, zastaví se přístroj na začátku poslední zprávy.

Pokud je poslední zpráva dlouhá a nepřejete si zprávu přehrát od začátku, držte stisknuté tlačítko ► + a přehrajte zprávu až do konce. Potom stiskněte tlačítko –  $\blacktriangleleft$  (zatímco bliká nápis "END (Konec)") a zpětně vyhledejte požadovaný úsek zprávy.

(U jiné než poslední zprávy přejděte na začátek následující zprávy a přehrajte záznam dozadu na požadované místo.)

### **Rychlé vyhledání místa, odkud chcete zahájit přehrávání**  funkce "Easy Search"

Při nastavení funkce "EASY-S (Snadné vyhledávání)" na "ON (Zapnuto)" se můžete stisknutím tlačítka + posunout přibližně o 10 sekund dopředu. Tato funkce je užitečná při vyhledávání požadovaného místa v dlouhé zprávě. (Na displeji se zobrazí "EASY-S (Snadné vyhledávání)".)

## Přehrávání zprávy v požadovaném čase s upozorněním funkce "Alarm"

Můžete nastavit zvukové upozornění a spustit přehrávání vybrané zprávy v požadovaném čase. Pokud v kroku 6 vyberete "B-ONLY (Pouze upozornění)", bude slyšet pouze signál upozornění a přehrávání se nespustí.

**1 Vyberte složku (viz"Výběr složky" na str. 17) a zobrazte zprávu, kterou chcete přehrát se signálem upozornění.**

#### **2 Vstupte do režimu nastavení upozornění.**

- 1 Stiskněte tlačítko "MENU/DISPLAY (Menu/zobrazení)" na více než jednu sekundu, až se na displeji zobrazí "MODE (Režim)".
- $(2)$  Stisknutím tlačítka  $\blacktriangleleft$  nebo  $\blacktriangleright$ H+ vyberte "ALARM OFF (Upozornění vypnuto)". (Pokud je již k vybrané zprávě nastaveno upozornění, zobrazí se nápis "ALARM ON (Upozornění zapnuto)". Pokud nechcete změnit nastavení, stiskněte tlačítko "■STOP (Zastavení)" a opusťte režim menu.)

#### **Poznámka**

"ALARM OFF (Upozornění vypnuto)" nebo "ALARM ON (Upozornění zapnuto)" se nezobrazí a upozornění není možné nastavit, pokud nebyly nastaveny hodiny nebo ve vybrané složce není zaznamenána zpráva.

- 3 Stiskněte tlačítko  $\blacktriangleright$  PLAY/STOP (Přehrávání/zastavení)". Začne blikat nápis "OFF (Vypnuto)".
- $\overline{4}$  Stisknutím tlačítka  $\overline{1}$  nebo  $\overline{1}$ + vyberte "ON (Zapnuto)". Začne blikat nápis "ON (Zapnuto)".
- 5 Stiskněte tlačítko "PLAY/STOP (Přehrávání/zastavení)". Na displeji bude blikat nápis "DATE (Datum)".

#### **3 Nastavte datum upozornění.**

#### **Přehrávání v požadovaném datu**

(Zpráva bude přehrávána ve stejném čase a datu každý rok, dokud zprávu nevymažete.)

- 1 Když bliká nápis "DATE (Datum)", stiskněte tlačítko "**>**PLAY/STOP (Přehrávání/zastavení)". Začnou blikat číslice roku.
- $(2)$  Stisknutím tlačítka  $\blacktriangleleft$  nebo  $\blacktriangleright$  + vyberte číslice roku a stiskněte tlačítko " PLAY/STOP (Přehrávání/ zastavení)".

Začnou blikat číslice měsíce.

- $\overline{3}$  Stisknutím tlačítka  $\overline{1}$  nebo  $\overline{1}$ + vyberte číslice měsíce a stiskněte tlačítko NPLAY/STOP (Přehrávání/ zastavení)". Začnou blikat číslice dnů.
- $\overline{4}$  Stisknutím tlačítka  $\overline{1}$  nebo  $\overline{1}$ + vyberte číslice dne.

#### **Přehrávání jednou týdně**

Stisknutím tlačítka –  $\blacktriangleleft$  nebo  $\blacktriangleright$ H+ vyberte den týdne.

#### **Přehrávání ve stejný čas každý den**

Stisknutím tlačítka –  $\blacktriangleleft$  nebo  $\blacktriangleright$ H+ vyberte "DAII Y (Denně)"

#### **4 Stiskněte tlačítko"PLAY/STOP (Přehrávání/zastavení)".**

Začnou blikat číslice hodin.

#### **5 Nastavte čas upozornění.**

 $\bigcap$  Stisknutím tlačítka –  $\blacktriangleright$  nebo  $\blacktriangleright$   $\blacktriangleright$   $\blacktriangleright$   $\blacktriangleright$ vyberte číslice hodin a stiskněte tlačítko  $\blacksquare$ PLAY/STOP (Přehrávání/ zastavení)". Začnou blikat číslice minut.

 $(2)$  Stisknutím tlačítka –  $\blacktriangleleft$  nebo $\blacktriangleright$ H+ vyberte číslice minut a stiskněte tlačítko " IPLAY/STOP (Přehrávání/ zastavení)". Zobrazí se "B-PLAY (Spuštění přehrávání po upozornění)".

#### **6 Nastavte zvuk upozornění.**

- $\bigcap$  Stisknutím tlačítka  $\blacktriangleleft$  nebo  $\blacktriangleright$ H+ vyberte zvuk upozornění "B-PLAY (Spuštění přehrávání po upozornění)" nebo "B-ONLY (Pouze upozornění)".
- 2 Stiskněte tlačítko "PLAY/STOP (Přehrávání/zastavení)". Zobrazí se "ALARM ON (Upozornění zapnuto)".

#### **7 Stisknutím tlačítka"STOP (Zastavení)"opusťte režim menu.**

Pokud je vybráno číslo zprávy s nastaveným upozorněním, zobrazí se  $\big($ ( $\bullet$ ) $\big)''$ 

V nastavený čas bude přibližně 10 sekund znít zvukový signál a vybraná zpráva bude přehrána. (Pokud jste vybrali "B-ONLY (Pouze upozornění)", uslyšíte pouze zvukový signál.) Během přehrávání bude na displeji blikat nápis "ALARM (Upozornění)". Po dokončení přehrávání se přístroj automaticky zastaví na začátku této zprávy.

### **Poslech stejné zprávy znovu**

Stiskněte tlačítko **> IP**LAY/STOP (Přehrávání/zastavení)". Stejná zpráva bude přehrána od začátku.

### **Zastavení zvukového signálu před začátkem přehrávání**

Pokud zní zvukový signál, stiskněte tlačítko "■STOP (Zastavení)". Zvukový signál lze zastavit i v případě, že je aktivována funkce "HOLD (Zablokování)".

### **Poznámky**

- Upozornění není možné nastavit, pokud nejprve nenastavíte hodiny nebo pokud není ve vybrané složce žádná zpráva (přístroj se při stisknutí tlačítka "MENU/DISPLAY (Menu/zobrazení)" v kroku 2 nepřepne do režimu nastavení upozornění).
- Jestliže se pokusíte nastavit upozornění pro přehrání zprávy v čase, který byl již dříve nastaven pro jinou zprávu, zobrazí se na displeji nápis "PRE SET (Již nastaveno)" a nastavení se neprovede.
- Jestliže je upozornění spuštěno v době, kdy je pomocí upozornění přehrávána jiná zpráva, toto přehrávání se zastaví a bude spuštěno přehrávání nové zprávy.
- Jestliže je upozornění nastaveno na dobu během záznamu, zvukový signál zazní na 10 sekund po skončení záznamu a spustí se přehrávání. Jakmile nastane čas upozornění, bude blikat symbol, (•)".
- Pokud během záznamu nastane čas spuštění více než jednoho upozornění, bude přehrána pouze první zpráva.
- Jestliže je upozornění nastaveno na dobu, kdy je přístroj v režimu menu, bude spuštěno až po zrušení režimu menu.
- Jestliže vymažete zprávu, pro kterou bylo nastaveno upozornění, bude toto nastavení zrušeno.
- Jestliže rozdělíte zprávu s nastaveným upozorněním, přehrávání se zastaví v místě rozdělení zprávy.
- · Pomocí ovladače "VOL (Hlasitost)" můžete nastavit hlasitost.
- Jestliže je upozornění nastaveno na dobu během záznamu, zvukový signál zazní na 10 sekund po dokončení mazání a spustí se přehrávání.
- Nastavení upozornění se po ukončení přehrávání nezruší. Pro zrušení upozornění postupujte podle pokynů uvedených níže.

#### **Zrušení nebo změna nastavení upozornění**

**1 Vyberte zprávu, ke které jste nastavili upozornění a stiskněte tlačítko"MENU/DISPLAY (Menu/ zobrazení)"na více než jednu sekundu pro vstup do režimu menu.**

- **2 Stisknutím tlačítka –nebo**  $\blacktriangleright$   $\blacktriangleright$  **v** vberte .. ALARM ON **(Upozornění zapnuto)".**
- **3 Stiskněte tlačítko"PLAY/STOP (Přehrávání/zastavení)", aby začal blikat nápis"ON (Zapnuto)".**
- **4 Zrušení nastavení upozornění: Stiskněte tlačítko –nebo**  $\blacktriangleright\blacktriangleright$  **+,** aby začal blikat nápis "OFF **(Vypnuto)" a stiskněte tlačítko "PLAY/STOP (Přehrávání/ zastavení)".**

**Změna nastavení upozornění:** Stiskněte tlačítko **>**PLAY/STOP (Přehrávání/zastavení)". Když se zobrazí datum upozornění, pokračujte kroky 3 až 6 z části "Přehrávání zprávy v požadovaném čase s upozorněním funkce "Alarm" pro změnu nastavení upozornění.

#### **5 Stisknutím tlačítka"STOP (Zastavení)"opusťte režim menu.**

## Mazání zpráv

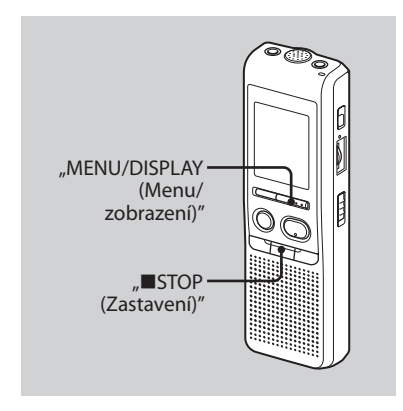

Zaznamenané zprávy můžete mazat po jedné nebo všechny z jedné složky najednou.

Jakmile je jednou záznam vymazán, není ho možné obnovit.

## **Mazání jednotlivých zpráv**

Po vymazání jedné zprávy se zbývající zprávy posunou dopředu a přečíslují tak, aby mezi nimi nevzniklo prázdné místo.

**1 Během přehrávání zprávy, kterou chcete vymazat, stiskněte tlačítko "ERASE (Vymazání)"nebo v režimu zastavení stiskněte tlačítko"ERASE (Vymazání)"na více než 1 sekundu.**

Zazní zvukový signál, začne blikat číslo zprávy a nápis "ERASE (Vymazání)" a 10krát se přehraje celá zpráva.

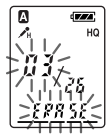

#### **2 Během přehrávání zprávy stiskněte tlačítko"ERASE (Vymazání)".**

Zpráva se vymaže a zbývající zprávy se přečíslují. (Pokud například vymažete zprávu 3, zpráva 4 bude přečíslována na zprávu 3. Po dokončení mazání se přístroj zastaví na začátku následující zprávy.)

### **Zrušení mazání**

Před provedením kroku 2 stiskněte tlačítko "■STOP (Zastavení)".

### **Vymazání dalších zpráv**

Zopakujte kroky 1 a 2.

### **Vymazání části zprávy**

Nejprve zprávu rozdělte a potom pokračujte podle kroků pro vymazání zprávy.

### **Vymazání všech zpráv ve složce**

- **1 Pomocí tlačítka"MENU/DISPLAY (Menu/zobrazení)" vyberte složku, kterou chcete vymazat.** (Viz "Výběr **složky"na str. 17.)**
- **2 Podržte stisknuté tlačítko"STOP (Zastavení)" a současně stiskněte tlačítko"ERASE (Vymazání)"na více než 1 sekundu.**

Nápis "ALL ERASE (Vymazat vše)" bude blikat 10 sekund.

#### **3 Během blikání nápisu stiskněte tlačítko"ERASE (Vymazání)".**

### **Zrušení mazání**

Před provedením kroku 3 stiskněte tlačítko "■STOP (Zastavení)".

### **Editace zpráv**

## Rozdělení zprávy

Během záznamu nebo přehrávání můžete zprávu rozdělit na dvě části. K rozdělené zprávě je přidáno nové číslo zprávy. Pomocí rozdělení zprávy si usnadníte vyhledávání místa pro přehrávání při pořizování dlouhého záznamu, například ze schůze. Zprávy můžete dělit až do dosažení celkového počtu 99 zpráv ve složce.

#### **Při záznamu nebo přehrávání**  zprávy stiskněte tlačítko "DIVIDE **(Rozdělení)" v místě, kde chcete zprávu rozdělit.**

**Pokud stisknete tlačítko"DIVIDE (Rozdělení)"během záznamu:** Zpráva s novým číslem je přidána v místě, kde stisknete tlačítko a současně třikrát blikne číslo nové zprávy a nápis "DIVIDE (Rozdělení)". Zpráva bude rozdělena na dvě, ovšem celková zpráva bude zaznamenána bez přerušení.

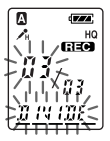

### **Rada**

Zprávu můžete rozdělit během pozastavení záznamu.

#### **Pokud stisknete tlačítko"DIVIDE (Rozdělení)"během přehrávání:**

Zpráva bude rozdělena na dvě v místě, kde stisknete tlačítko a současně třikrát blikne číslo nové zprávy a nápis "DIVIDE (Rozdělení)". Číslo následující zprávy se zvětší o jedničku.

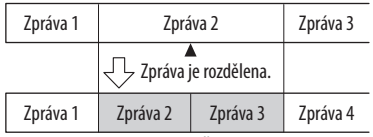

Čísla zpráv jsou posunuta.

### **Přehrávání rozdělené zprávy**

Stisknutím tlačítka – I**del** nebo **>>**I+ zobrazte číslo zprávy, jelikož rozdělené zprávy mají samostatná čísla.

#### **Pro plynulé přehrávání rozdělených zpráv**

V položce "CONT (Plynulé přehrávání)" v menu vyberte "ON (Zapnuto)" tak, jak je uvedeno v části "Plynulé přehrávání všech zpráv ve složce".

#### **Poznámky**

- Pokud bylo ve složce zaznamenáno 99 zpráv, není možné zprávu rozdělit. V takovém případě snižte před rozdělováním počet zpráv na 98 nebo méně vymazáním nepotřebných zpráv nebo přesunutím některé zprávy do jiné složky.
- Pokud rozdělíte zprávu s nastaveným upozorněním, zůstane upozornění nastaveno pouze u původní rozdělené zprávy.
- Zprávu nemůžete rozdělit v první nebo poslední sekundě.
- Pokud zprávy rozdělujete často, nemusí být přístroj schopen zprávy rozdělovat.
- Po rozdělení zprávy není možné rozdělené zprávy v IC diktafonu spojit. Pro spojení rozdělených zpráv použijte dodávaný software.

## Přesun zpráv do jiné složky — funkce "Move"

Zaznamenané zprávy můžete přesunout do jiné složky.

- **1 Když je přístroj v režimu zastavení, vyberte zprávu, kterou chcete přesunout.**
- **2 Stiskněte tlačítko"MENU/DISPLAY (Menu/zobrazení)"na více než jednu sekundu, až se na displeji zobrazí "MODE (Režim)".**
- **3 Stisknutím tlačítka –nebo + vyberte"MOVE (Přesunutí)" a stiskněte tlačítko"PLAY/STOP (Přehrávání/zastavení)".**

Bude blikat indikátor cílové složky.

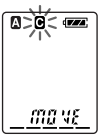

- **4 Stisknutím tlačítka –nebo + vyberte složku, do které chcete zprávu přesunout.**
- **5 Stiskněte tlačítko"PLAY/STOP (Přehrávání/zastavení)".**

Zpráva se přesune do cílové složky.

**6 Stisknutím tlačítka"STOP (Zastavení)"opusťte režim menu.**

### **Zrušení přesunu zpráv(y)**

Před provedením kroku 5 stiskněte tlačítko "■STOP (Zastavení)".

#### **Poznámka**

Funkce pro přesun nekopíruje zprávu do jiné složky. Po přesunutí zprávy do jiné složky je zpráva v původní složce vymazána.

### **Použití funkcí menu**

## Výběr režimu zobrazení

Režim zobrazení můžete zvolit pro režimy zastavení, záznamu a přehrávání. Po každém stisknutí tlačítka "MENU/ DISPLAY (Menu/zobrazení)" se režim zobrazení mění následovně:

### **Zobrazení aktuálního času**

Jestliže není přístroj v režimu zastavení používán déle než 3 sekundy, zobrazí se na displeji aktuální čas bez ohledu na nastavení režimu zobrazení.

#### **Počítadlo:**

Uplynulá doba přehrávání/záznamu jedné zprávy.

#### ↓ **Zbývající doba (REMAIN):**

V režimu přehrávání: Zobrazení zbývající doby jedné zprávy. V režimu zastavení a v režimu záznamu: Zobrazení zbývající doby záznamu.

#### ↓ **Datum záznamu (REC DATE)\*:**

Datum záznamu aktuální zprávy.

#### ↓ **Čas záznamu (REC DATE)\*\*:** Čas záznamu aktuální zprávy.

- \* Jestliže nebyly nastaveny hodiny, zobrazí se na displeji "--Y--M--D".
- \*\* Jestliže nebyly nastaveny hodiny, zobrazí se na displeji "--:--".

## Vypnutí zvukového signálu

- "BEEP ON (Zvukový signál zap.)": Bude se ozývat zvukový signál indikující, že operace byla akceptována.
- "BEEP OFF (Zvukový signál vyp.)": Nebude slyšet žádný zvuk kromě upozornění a časovače.
- **1 Stiskněte tlačítko"MENU/DISPLAY (Menu/zobrazení)"na více než jednu sekundu, až se na displeji zobrazí "MODE (Režim)".**
- **2 Stisknutím tlačítka –nebo + zobrazte"BEEP ON (Zvukový signál zap.)"nebo"BEEP OFF (Zvukový signál vyp.)" a stiskněte tlačítko"PLAY/STOP (Přehrávání/zastavení)".**

Bude blikat "ON (Zapnuto)" nebo "OFF (Vypnuto)".

**3 Stisknutím tlačítka –nebo + vyberte"ON (Zapnuto)"nebo "OFF (Vypnuto)" a stiskněte tlačítko "PLAY/STOP".**

Nastavení je dokončeno.

**4 Stisknutím tlačítka"STOP (Zastavení)"opusťte režim menu.**

## Změna režimu záznamu

- "HQ": Můžete zaznamenávat zvuk s vysokou kvalitou (mono zvuk).
- "SP": Můžete zaznamenávat zvuk s lepší kvalitou (mono zvuk).
- "LP": Můžete zaznamenávat zvuk po delší dobu (mono zvuk).
- **1 Stiskněte tlačítko"MENU/DISPLAY (Menu/zobrazení)"na více než jednu sekundu, až se na displeji zobrazí "MODE (Režim)".**
- **2 Zkontrolujte, zda je zobrazen nápis "MODE (Režim)" a stiskněte tlačítko "PLAY/STOP (Přehrávání/ zastavení)".**

Bude blikat "HO" (nebo "SP", "LP").

**3 Stisknutím tlačítka –nebo**  $\blacktriangleright\blacktriangleright\blacktriangleright\dashv$  + vyberte "HO", "SP" nebo "LP" **a stiskněte tlačítko"PLAY/STOP (Přehrávání/zastavení)".**

Nastavení je dokončeno.

**4 Stisknutím tlačítka"STOP (Zastavení)"opusťte režim menu.**

Nastavení se uloží a zobrazí se normální zobrazení. Jestliže není přístroj používán déle než 3 sekundy, zobrazí se na displeji aktuální čas a vybraný režim záznamu.

## Plynulé přehrávání všech zpráv ve složce

- "CONT ON (Plynulé přehrávání zap.)": Všechny zprávy ve složce je možné plynule přehrávat.
- "CONT OFF (Plynulé přehrávání vyp.)": Přehrávání se zastaví na konci každé zprávy.
- **1 Stiskněte tlačítko"MENU/DISPLAY (Menu/zobrazení)"na více než jednu sekundu, až se na displeji zobrazí "MODE (Režim)".**
- **2 Stisknutím tlačítka –nebo**  $\blacktriangleright\blacktriangleright$  **i** *zobrazte* "CONT (Plynulé **přehrávání)" a stiskněte tlačítko "PLAY/STOP (Přehrávání/ zastavení)".**

Bude blikat "OFF (Vypnuto)" nebo "ON (Zapnuto)".

**3 Stisknutím tlačítka –nebo + vyberte"ON (Zapnuto)"nebo "OFF (Vypnuto)" a stiskněte tlačítko "PLAY/STOP (Přehrávání/ zastavení)".**

Nastavení je dokončeno.

**4 Stisknutím tlačítka"STOP (Zastavení)"opusťte režim menu.**

## Vypnutí indikátoru OPR (LED)

Během záznamu nebo přehrávání indikátor OPR (operace) svítí nebo bliká. Indikátor OPR můžete v případě potřeby vypnout.

- **1 Stiskněte tlačítko"MENU/DISPLAY (Menu/zobrazení)"na více než jednu sekundu, až se na displeji zobrazí "MODE (Režim)".**
- **2 Stisknutím tlačítka –nebo + zobrazte"LED" a stiskněte tlačítko"PLAY/STOP (Přehrávání/zastavení)".**

Bude blikat "ON (Zapnuto)" nebo "OFF (Vypnuto)".

**3 Stisknutím tlačítka –nebo**  $\blacktriangleright\blacktriangleright\dashv$  + vyberte ..OFF (Vypnuto)" **a stiskněte tlačítko"PLAY/STOP (Přehrávání/zastavení)".**

Nastavení je dokončeno.

**4 Stisknutím tlačítka"STOP (Zastavení)"opusťte režim menu.**

#### **Poznámka**

Při připojení IC diktafonu do USB konektoru vašeho počítače vždy bliká indikátor OPR nezávisle na nastavení v menu.

#### **Použití IC diktafonu s počítačem**

## Použití dodávaného softwaru Digital Voice Editor

### **Možnosti použití softwaru Digital Voice Editor**

Software Digital Voice Editor vám umožňuje zobrazit zprávy na vašem monitoru, uložit je na pevný disk vašeho počítače a přehrávat je nebo editovat.

- Přenos zpráv zaznamenaných pomocí IC diktafonu do vašeho počítače.
- Uložení zpráv na pevný disk vašeho počítače.
- Zobrazení, přehrávání nebo editace zpráv na vašem počítači.
- Přenos zpráv zpět do IC diktafonu. Můžete rovněž přenášet MP3 soubory.
- Odesílání hlasových e-mailových zpráv pomocí e-mailového programu podporujícího rozhraní MAPI.
- Použití přepisovacích klíčů pro přehrání zprávy a její přepis pomocí textového procesoru nebo editačního okna.
- Přepis zpráv zaznamenaných na IC diktafonu pomocí softwaru pro rozpoznání hlasu Dragon NaturallySpeaking® (pouze pokud je ve vašem počítači nainstalován software Dragon NaturallySpeaking ver. 5.0 (nebo novější) Preferred nebo Professional Edition).
- Pomocí softwaru CD Recording Tool pro DVE můžete přehrávat skladby z CD vloženého v mechanice vašeho počítače a ukládat je na pevný disk do formátu, který podporuje software Digital Voice Editor. Uložené soubory lze potom pomocí Digital Voice Editor přenést do IC diktafonu.

Software CD Recording Tool pro DVE je určen jen pro osobní použití.

 $\bullet$ 

## **Systémové požadavky**

Váš počítač a systémový software musí splňovat následující minimální požadavky.

- IBM PC/AT nebo kompatibilní
	- CPU: 266 MHz Pentium® II procesor nebo vyšší,
	- RAM: 128 MB nebo více,
	- prostor na pevném disku: 70 MB nebo více podle velikosti a počtu zvukových souborů, které chcete ukládat,
	- mechanika CD-ROM,
	- konektory: USB konektor (dříve nazýván USB 1.1),
	- zvuková karta: kompatibilní s Windows® XP Media Center Edition 2005, Windows® XP Media Center Edition 2004, Windows® XP Media Center Edition, Windows® XP Professional, Windows® XP Home Edition, Windows® 2000 Professional,
	- rozlišení: High color (16 bitů) nebo více a 800 × 480 obrazových bodů nebo více.
- OS: Microsoft® Windows® XP Media Center Edition Service Pack 2 nebo novější 2005/Windows® XP Media Center Edition Service Pack 2 nebo novější 2004/Windows® XP Media Center Edition Service Pack 2 nebo novější/Windows® XP Professional Service Pack 2 nebo

novější/Windows® XP Home Edition Service Pack 2 nebo novější/Windows® 2000 Professional Service Pack 4 nebo novější (Tento software nelze použít s operačními systémy Windows® 95/Windows® 98/Windows® 98 Second Edition/ Windows® Millennium Edition/ Windows® NT)

#### **Poznámky**

- Tento software nelze použít na počítači Macintosh.
- Na počítači vlastní výroby, počítači s operačním systémem instalovaným nebo aktualizovaným uživatelem nebo na počítači s několika operačními systémy není zaručena správná funkce.

### **Poznámka k přepisu zpráv**

Při použití softwaru pro rozpoznání hlasu Dragon NaturallySpeaking® k přepisu zpráv musí váš počítač rovněž splňovat systémové požadavky softwaru Dragon NaturallySpeaking.

#### **Poznámka k odesílání hlasového e-mailu**

Pokud k posílání hlasových zpráv pomocí elektronické pošty používáte Microsoft® Outlook Express 5.0/5.5/6.0, musí váš počítač vyhovovat rovněž systémovým požadavkům aplikace Outlook Express.

### **Instalace softwaru**

Nainstalujte software Digital Voice Editor na pevný disk vašeho počítače.

#### **Poznámky**

- Pokud nainstalujete Digital Voice Editor, můžete vytvářet všechny kompatibilní typy souborů kromě souborů DVF (TRC). (Soubory DVF (TRC) lze však přehrávat.) Při instalaci obou typů Digital Voice Editor přepište původní instalaci, aby bylo možné pracovat se všemi formáty souborů.
- Nepřipojujte IC diktafon k počítači před instalací softwaru. Neodpojujte nebo nepřipojujte IC diktafon během instalace softwaru; IC diktafon by nemusel být rozpoznán nebo by software nemusel být nainstalován správně.
- Před instalací softwaru Digital Voice Editor ukončete všechny běžící aplikace.
- Pokud chcete instalovat nebo odinstalovat software ve Windows® 2000 Professional, přihlaste se jako "Administrator (Administrátor)".
- Pokud chcete instalovat nebo odinstalovat software ve Windows® XP Media Center Edition 2005/Windows® XP Media Center Edition 2004/Windows® XP Media Center Edition/ Windows® XP Professional/ Windows® XP Home Edition, přihlaste se na uživatelský účet "Správce počítače". (Zda je uživatel přihlášen jako "Správce počítače" je zobrazeno po otevření okna "Ovládací panely" - "Uživatelské účty" pod uživatelským iménem.)
- · Pokud je již nainstalován software "Memory Stick Voice Editor 1.0/1.1/1.2/2.0", po instalaci dodávaného softwaru se automaticky vymaže. (Zprávy nejsou vymazány.)
- Při instalaci softwaru se rovněž nainstaluje rozhraní Microsoft DirectX. Toto rozhraní není vymazáno ani po odinstalování softwaru.
- Po instalaci softwaru Digital Voice Editor neinstaluite software "Memory Stick Voice Editor 1.0/1.1/1.2/2.0". Digital Voice Editor nebude pracovat správně.
- Pomocí dodaného softwaru můžete ukládat nebo upravovat zprávy uložené přímo na kartě "Memory Stick".

**1 Ujistěte se, že je IC diktafon odpojen. Zapněte počítač a spusťte Windows.**

#### **2 Vložte dodávané CD-ROM do mechaniky CD-ROM.**

Automaticky se spustí instalační program a zobrazí se uvítací okno. Pokud se instalační program nespustí, klepněte na soubor "[DVE Setup.exe]" ve složce "[English] (Angličtina)".

#### Pokud již máte nainstalovanou předchozí verzi Digital Voice Editor nebo jakoukoliv verzi "Memory Stick Voice Editor"

Může se zobrazit dialogové okno pro odinstalování předchozí verze. (Zprávy nejsou vymazány.) Postupujte podle pokynů na obrazovce a odinstalujte software. Potom se spustí instalace aktuální verze.

#### **3 Postupujte podle zobrazených pokynů.**

Jakmile se zobrazí dialogové okno "[Restart] (Restartovat)", klepněte na "[OK]". Počítač se restartuje. Instalace je nyní dokončena.

#### Když se zobrazí dialogové okno pro výběr jazyka pro nápovědu

Vyberte požadovaný jazyk nápovědy.

#### Když se zobrazí dialogové okno pro zadání uživatelského jména

Zadejte uživatelské jméno pro používání Digital Voice Editor s určitými právy a omezeními.

#### **Poznámky**

- Jakmile je uživatelské jméno zadáno, nelze jej již změnit. Napište si jej a uschovejte pro případné pozdější použití.
- Nelze pracovat se souborem nahraným z CD (kromě počítače, na kterém je soubor nahrán).

Práce se souborem je omezena na počítače, u kterých bylo během instalace Digital Voice Editor zadáno stejné uživatelské jméno. Pokud se pokusíte o nedovolenou úpravu dat nebo soubor použijete pro jiné než osobní účely, nemusí být možné soubor přehrát nebo Digital Voice Editor nebude funkční.

### **Odinstalování softwaru**

Pokud chcete software odinstalovat, postupujte podle následujících pokynů.

1 Klepněte na položku "[Start]" a vyberte "[Programs] (Programy)", "[Sony Digital Voice Editor 3]" a potom "[Uninstall] (Odinstalovat)".

Zobrazí se okno pro odinstalování softwaru.

2 Postupujte podle zobrazených pokynů.

#### **Poznámka**

Pokud si po instalaci přejete přesunout software na jiný disk nebo do jiné složky, musíte software odinstalovat a potom jej znovu najnstalovat. Pokud soubory pouze přesunete, nebude software pracovat správně.

### **Tipy**

- Okno pro odinstalování softwaru můžete spustit rovněž klepnutím na položku "[Start]" a potom na "[Settings] (Nastavení)", "[Control] Panel] (Ovládací panely)" a "[Add/Remove Programs] (Přidat nebo odebrat programy)".
- Při odinstalování softwaru se nevymažou uložené zprávy.

### **Připojení IC diktafonu k vašemu počítači**

Po připojení IC diktafonu k počítači můžete přenášet data z IC diktafonu do vašeho počítače.

Pomocí dodávaného propojovacího USB kabelu propojte USB konektory na IC diktafonu a na vašem počítači.

IC diktafon je počítačem rozpoznán ihned po připojení kabelu. Při připojování nebo odpojování kabelu může být IC diktafon a počítač jak zapnutý, tak i vypnutý.

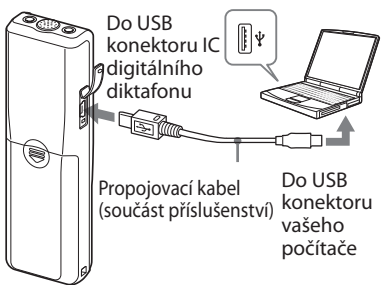

### **Poznámky**

- Před připojením IC diktafonu k počítači nainstalujte software Digital Voice Editor. V opačném případě se po připojení IC diktafonu k počítači může zobrazit zpráva "[Found New Hardware Wizard] (Nalezen nový hardware)". Klepněte na "[Cancel] (Zrušit)".
- K vašemu počítači nepřipojujte více než dvě USB zařízení. V opačném případě není zaručena správná funkce.
- Při použití IC diktafonu s USB rozbočovačem nebo USB prodlužovacím kabelem není zaručena správná funkce.
- Podle typu připojených USB zařízení může kdykoliv dojít k chybné funkci.
- Před připojením IC diktafonu k počítači zkontrolujte zbývající kapacitu baterií v IC diktafonu.
- Před připojením IC diktafonu k počítači se ujistěte, že je IC diktafon v režimu zastavení.
- Pokud nepoužíváte Digital Voice Editor, doporučujeme odpojit kabel od počítače.

## **Použití nápovědy**

Podrobnější informace o každé operaci najdete v nápovědě.

#### Nápověda

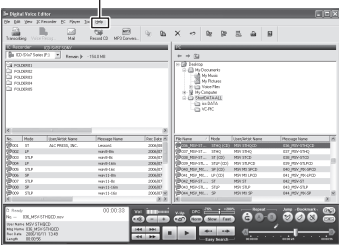

## Odstraňování problémů

Dříve než odnesete přístroj na opravu, se podívejte do následující části. Pokud problémy přetrvávají i po provedení následujících rad pro odstranění problémů, požádejte o pomoc nejbližšího prodejce Sony.

### **IC diktafon**

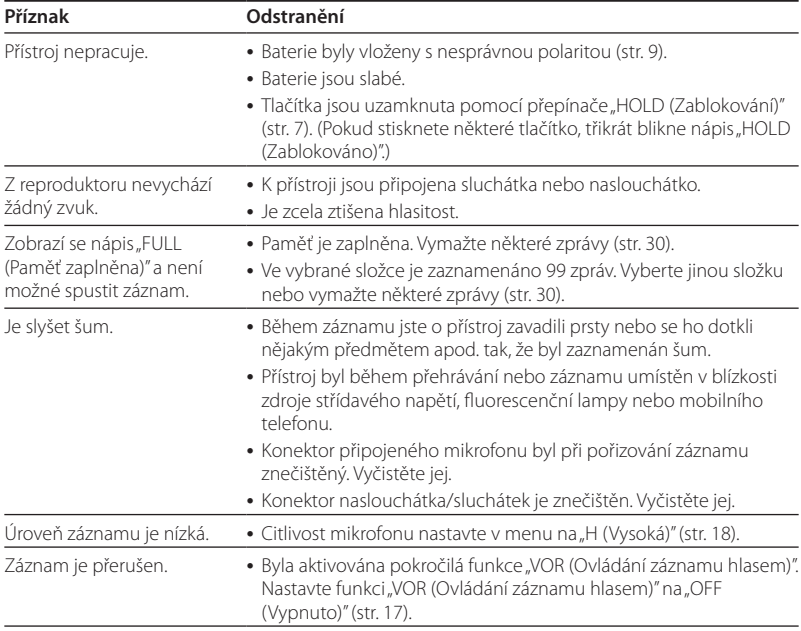

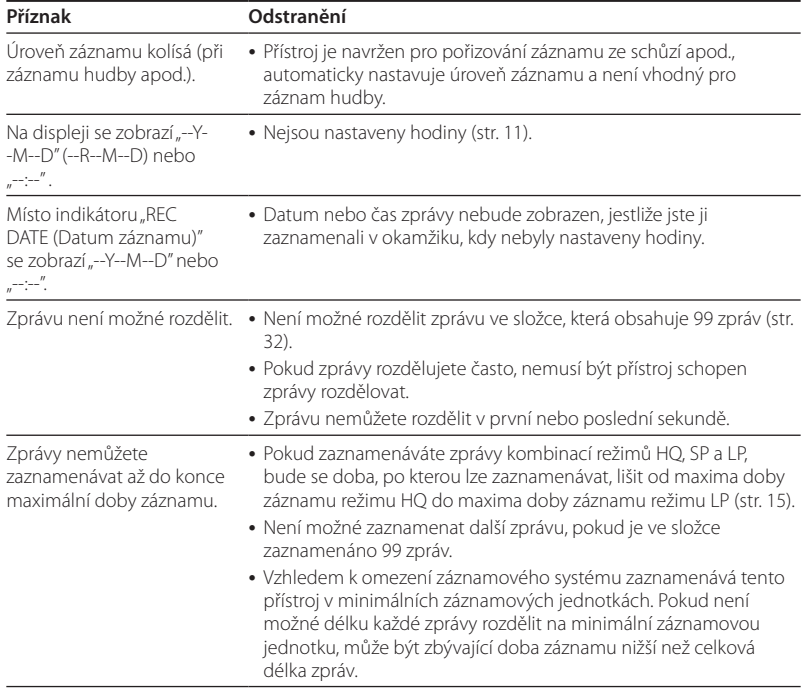

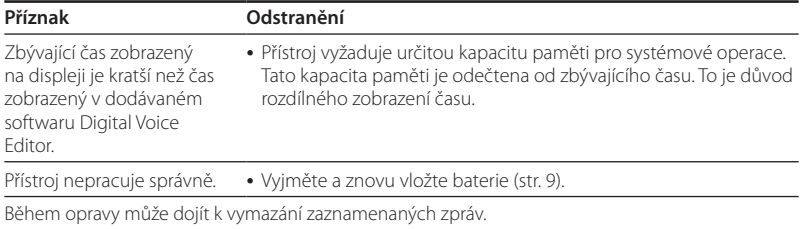

### **Digital Voice Editor**

Viz rovněž nápověda v softwaru Digital Voice Editor.

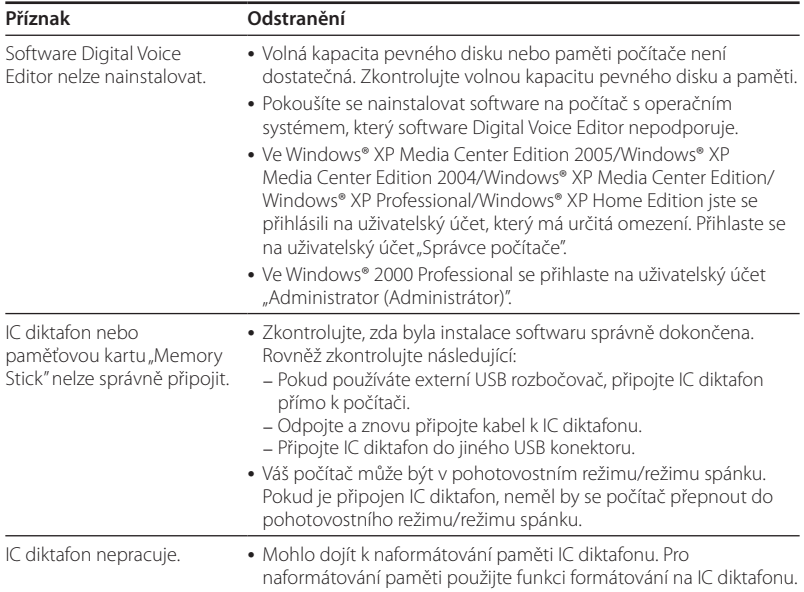

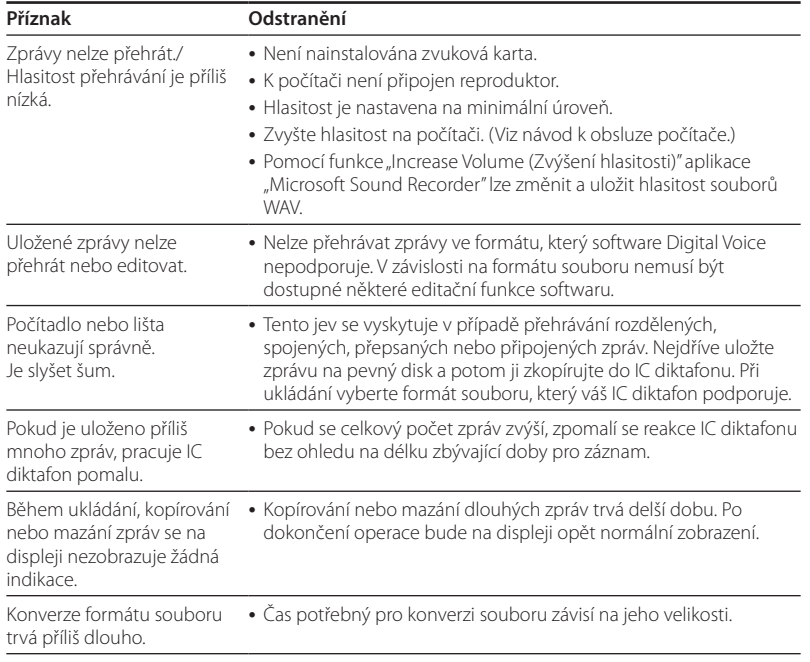

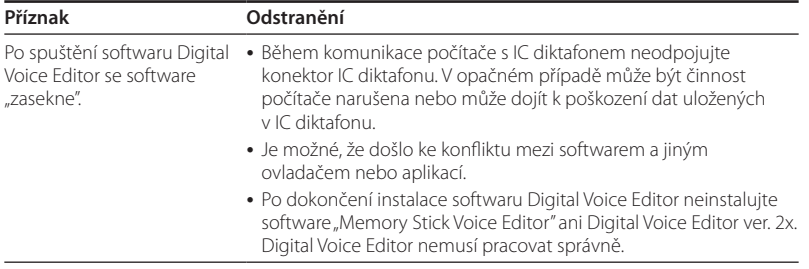

### **Další informace**

## Bezpečnostní upozornění

### **Napájení**

Přístroj napájejte pouze stejnosměrným napětím 3 V. Použijte dvě alkalické baterie LR03 (velikosti AAA).

### **Bezpečnost**

Nepoužívejte přístroj při řízení, při jízdě na kole nebo při ovládání jakéhokoli motorového vozidla.

### **Manipulace**

- Neponechávejte přístroj v blízkosti tepelných zdrojů nebo na místech vystavených přímému slunečnímu světlu, na prašných místech nebo na místech, kde dochází k mechanickým otřesům.
- Pokud se do přístroje dostane jakýkoliv předmět nebo kapalina, vyjměte baterie a před dalším používáním nechejte přístroj zkontrolovat kvalifikovaným servisním technikem.

### **Šum**

- V případě, že je přístroj umístěn v blízkosti zdroje střídavého napájení, zářivky nebo mobilního telefonu, může být během záznamu nebo přehrávání slyšet šum.
- Šum může být zaznamenán, pokud zavadíte o přístroj prsty nebo se ho dotknete cizím předmětem apod.

### **Údržba**

Pro čištění skříňky přístroje používejte měkký hadřík, mírně navlhčený ve vodě. Nepoužívejte alkohol, benzín nebo ředidlo.

S případnými dotazy nebo problémy, které se týkají vašeho přístroje, se obracejte na svého nejbližšího prodejce Sony.

### **Doporučení k zálohování**

Abyste předešli potencionálnímu riziku ztráty dat nechtěným smazáním nebo selháním funkce IC diktafonu, doporučujeme vám zálohovat zaznamenané zprávy na kazetový magnetofon apod.

## Technické údaje

#### **IC diktafon** Záznamové médium

Vestavěná paměť 256 MB, mono záznam Aktuálně využitelná kapacita paměti může být nepatrně menší.

#### Doba záznamu

HQ: 29 hodin 45 minut SP: 79 hodin 20 minut LP: 130 hodin 25 minut

#### Frekvenční rozsah

HQ: 260 Hz - 6 800 Hz SP/LP: 220 Hz - 3 400 Hz

#### **Všeobecné údaje** Reproduktor Průměr cca 2,8 cm

#### Výstupní výkon

250 mW

#### Vstup/výstup

- Konektor pro naslouchátko/sluchátka (mini konektor) s impedancí 8 - 300 ohmů
- Konektor pro mikrofon (mini konektor, mono) Napájení z přístroje Minimální vstupní úroveň 0,6 mV 3 kiloohmy nebo mikrofon s nižší impedancí
- USB konektor

#### Napájení

Dvě alkalické baterie LR03 (velikost AAA): 3 V stejnosměrné

#### Rozměry (š/v/h) (bez vyčnívajících dílů a ovládacích prvků)

 $34.6 \times 109.5 \times 18.0$  mm

#### Hmotnost (včetně baterií)

68g

#### Dodávané příslušenství

Návod k obsluze (1) Alkalické baterie typu LR03 (velikosti AAA) (2) Sluchátka (1) (kromě USA, Kanady a Evropy) Pouzdro pro přenášení přístroje (1) (kromě USA, Kanady a Evropy) Propojovací USB kabel (1) Aplikační software (CD-ROM) (1)

#### Doplňkové příslušenství

Elekretový kondenzátorový mikrofon ECM-DM5P, ECM-CZ10, ECM-TL1 (pro záznam z telefonu) Propojovací audio kabel RK-G64HG/RK-G69HG (kromě Evropy) Aktivní reproduktor SRS-T88, SRS-T80

Váš prodejce nemusí dodávat některé z výše uvedených doplňkových příslušenství. Podrobné informace získáte přímo u prodejce.

Design a technické údaje mohou být změněny bez předchozího upozornění.

### **Obchodní značky**

- Microsoft, Windows, Outlook, DirectX jsou registrované obchodní značky nebo obchodní značky společnosti Microsoft Corporation v USA anebo dalších zemích.
- Apple a Macintosh jsou obchodní značky společnosti Apple Computer Inc., registrované v USA a dalších zemích.
- Pentium je registrovaná obchodní značka společnosti Intel Corporation.
- Intel Core je obchodní značka nebo registrovaná obchodní značka společnosti Intel Corporation.
- Dragon Speech, Dragon NaturallySpeaking jsou obchodní značky vlastněné společností Nuance Communications, Inc. a registrované v USA anebo dalších zemích.
- Technologie kódování zvuku MPEG Layer a příslušné patenty jsou zahrnuty v licenci od společností Fraunhofer IIS a Thomson.
- "Memory Stick" a  $\Longrightarrow$  jsou obchodní značky společnosti Sony Corporation.
- "Memory Stick Duo" a jsou obchodní značky společnosti Sony Corporation.
- "Memory Stick PRO Duo" a MEMORY STICK PRO DUO jsou obchodní značky společnosti Sony Corporation.
- "MagicGate Memory Stick" je obchodní značka společnosti Sony Corporation.
- $\bullet$  "LPEC" a  $\mathsf{L}$ ) $\mathsf{E} \mathsf{C}$  jsou registrované obchodní značky společnosti Sony Corporation.
- Americké a zahraniční patenty licencované společností Dolby Laboratories.

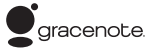

Technologie pro identifikaci skladeb a příslušná data budou poskytnuta společností Gracenote®. Gracenote MusicID je průmyslový standard pro identifikaci digitální hudby na CD i jednotlivých hudebních souborů. Podrobnější informace najdete na následující internetové stránce: www.gracenote.com

Gracenote® je registrovanou obchodní značkou společnosti Gracenote, Inc. Logo a logotyp Gracenote a logo "Powered by Gracenote" jsou obchodní značky společnosti Gracenote. Pro využití služeb společnosti Gracenote navštivte následující internetovou stránku: www.gracenote.com/corporate

Veškeré ostatní obchodní značky a registrované obchodní značky jsou majetkem jejich příslušných vlastníků. V tomto návodu k obsluze nejsou vždy uvedeny symboly" ™ "a, ® ".

"Digital Voice Editor" používá níže uvedené softwarové rozhraní: Microsoft® DirectX® ©2001 Microsoft Corporation. Veškerá práva vyhrazena.

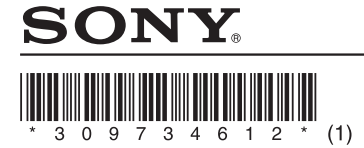

#### http://www.sonv.net/

Sony Corporation Printed in Czech Republic (EU)

#### **CZ**

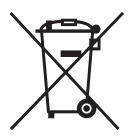

**Nakládání s nepotřebným elektrickým a elektronickým zařízením (platné v Evropské unii a dalších evropských státech uplatňujících oddělený systém sběru)**

Tento symbol umístěný na výrobku nebo jeho balení upozorňuje, že by s výrobkem po ukončení jeho životnosti nemělo být nakládáno jako s běžným odpadem z domácnosti. Místo toho by měl být odložen do sběrného místa určeného k recyklaci elektronických výrobků a zařízení. Dodržením této instrukce zabráníte negativním dopadům na životní prostředí a zdraví lidí, které naopak může být ohroženo nesprávným nakládáním s výrobkem při jeho likvidaci. Recyklováním materiálů, z nichž je výrobek vyroben, pomůžete zachovat přírodní zdroje. Pro získání dalších informací o recyklaci tohoto výrobku kontaktujte prosím místní orgány státní správy, místní firmu zabezpečující likvidaci a sběr odpadů nebo prodejnu, v níž jste výrobek zakoupili.